## **ГИС «Образование Югры». Обзор функций раздела «Дневник»**

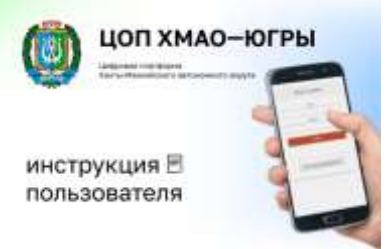

Цифровая образовательная платформа Ханты-Мансийского автономного округа – Югры стала инструментом, позволяющим облегчить работу и сблизить всех участников образовательного процесса. В школах Югры активно используют новую цифровую образовательную платформу. Инструмент позволяет дистанционно управлять учебным процессом и практически полностью освобождает педагогов от бумажной отчетности. В режиме онлайн педагоги и родители (законные представители) имеют возможность отслеживать успехи детей, родители или ученики могут оперативно получать ответы на свои вопросы от педагогов.

## Рассмотрим вложенные функции **раздела «Дневник» вкладка «Дневник».**

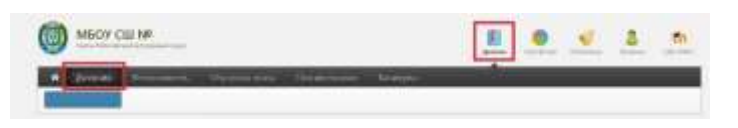

Вкладка **«Дневник»** данного раздела представляет собой копию бумажного дневника ребенка, который содержит расписание на каждый день недели, домашнее задание и полученные оценки.

При помощи переключателя недель в верхнем правом углу вы можете посмотреть информацию, пролистав дневник за прошлые недели или на следующую неделю.

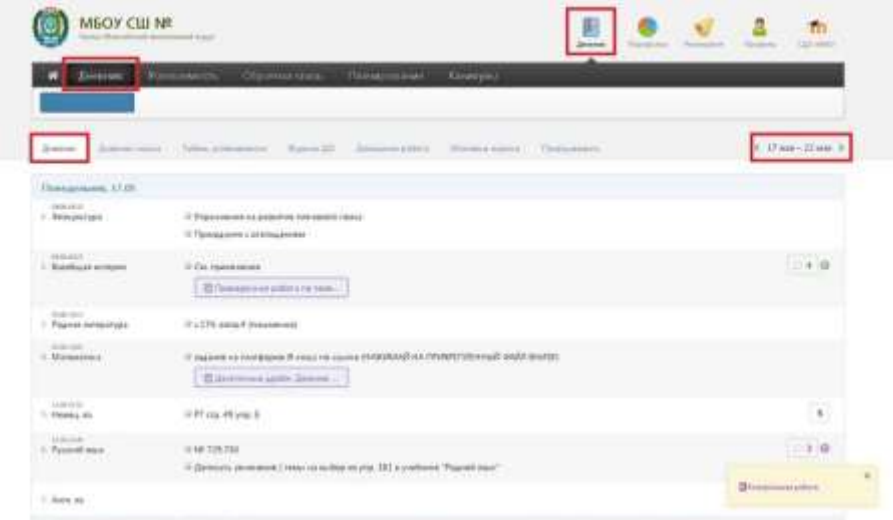

Красный уголок над оценкой обозначает наличие комментария к оценке или названия работы. При нажатии на оценку комментарий откроется.

Вкладка **«Табель успеваемости»** содержит сводную ведомость всех оценок ученика по каждому предмету. В верхнем правом углу есть возможность переключения учебного периода. При помощи стрелок можно пролистывать перечень оценок, если по одному из предметов их слишком много. *Даты уроков по предмету появляются, если нажать на строку, соответствующую данному предмету.*

При просмотре оценок по конкретному предмету под таблицей появляется перечень дат с названием работ, по которым выставлена оценка. Страницу с оценками можно распечатать или экспортировать в Excel при помощи ссылок в нижнем левом углу.

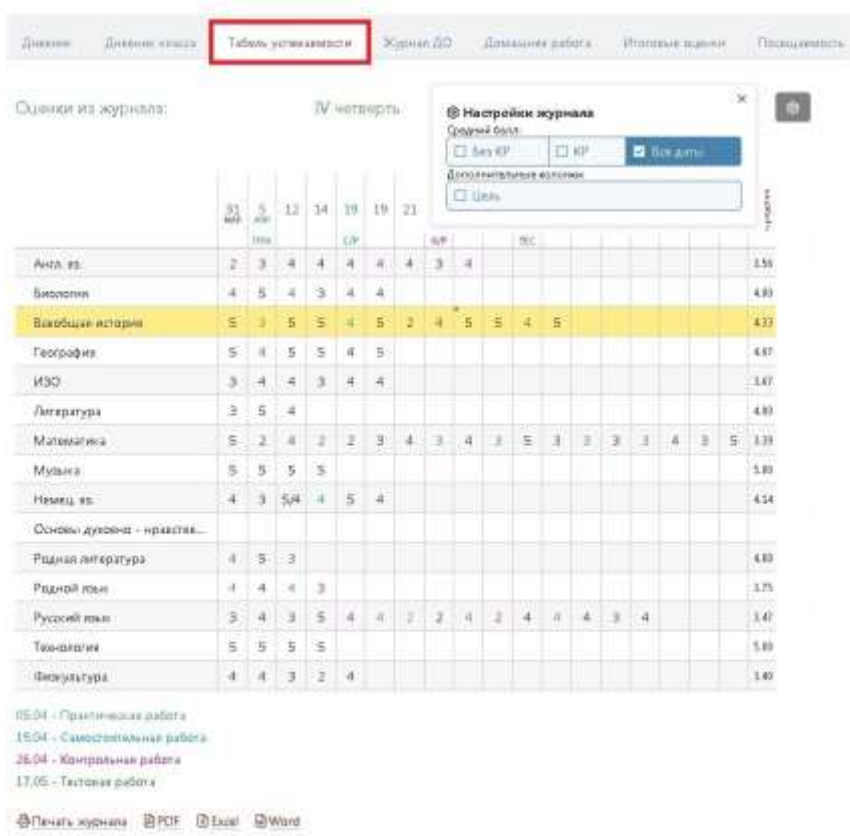

Вкладка **«Журнал ДО»** содержит оценки и пропуски, выставленные ученику за занятия второй половины дня (журналы кружков, дополнительного образования, консультаций, групп продленного дня), если в школе ведется журнал таких занятий.

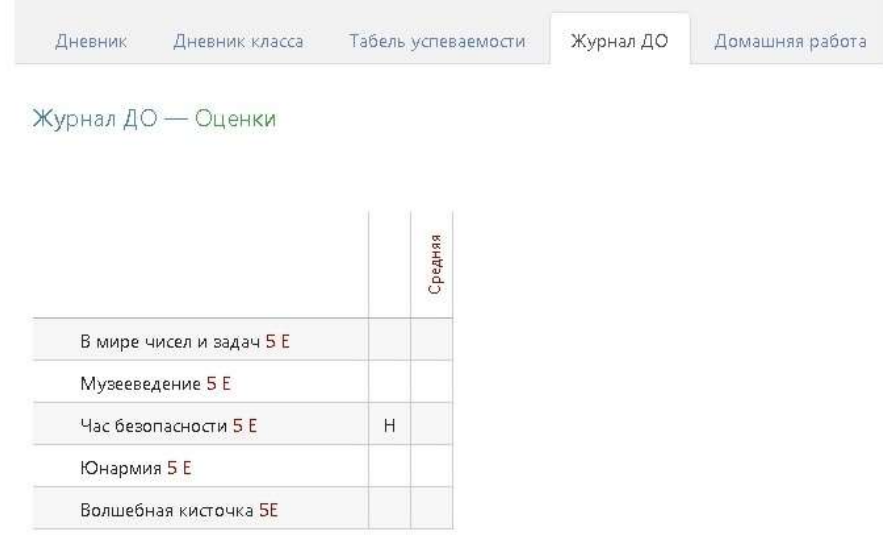

Во вкладке **«Домашняя работа»** ведется учет выполнения домашних заданий, оценки за которые могут не быть отражены в основном журнале. Учитель может вести отдельный журнал домашних работ, оценки в котором не учитываются в основном журнале, а выводятся в данном разделе.

Вкладка **«Итоговые оценки»** содержит перечень всех оценок промежуточной и итоговой аттестации. Для просмотра можно выбрать не только текущий учебный год, но и прошлые годы.

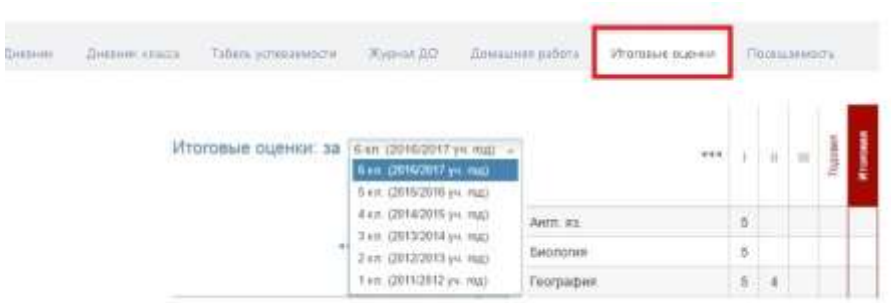

Вкладка **«Посещаемость»** отражает количество пропущенных уроков – по болезни, без или по уважительной причине. Родитель может видеть статистику пропущенных предметных часов в разрезе каждого предмета.

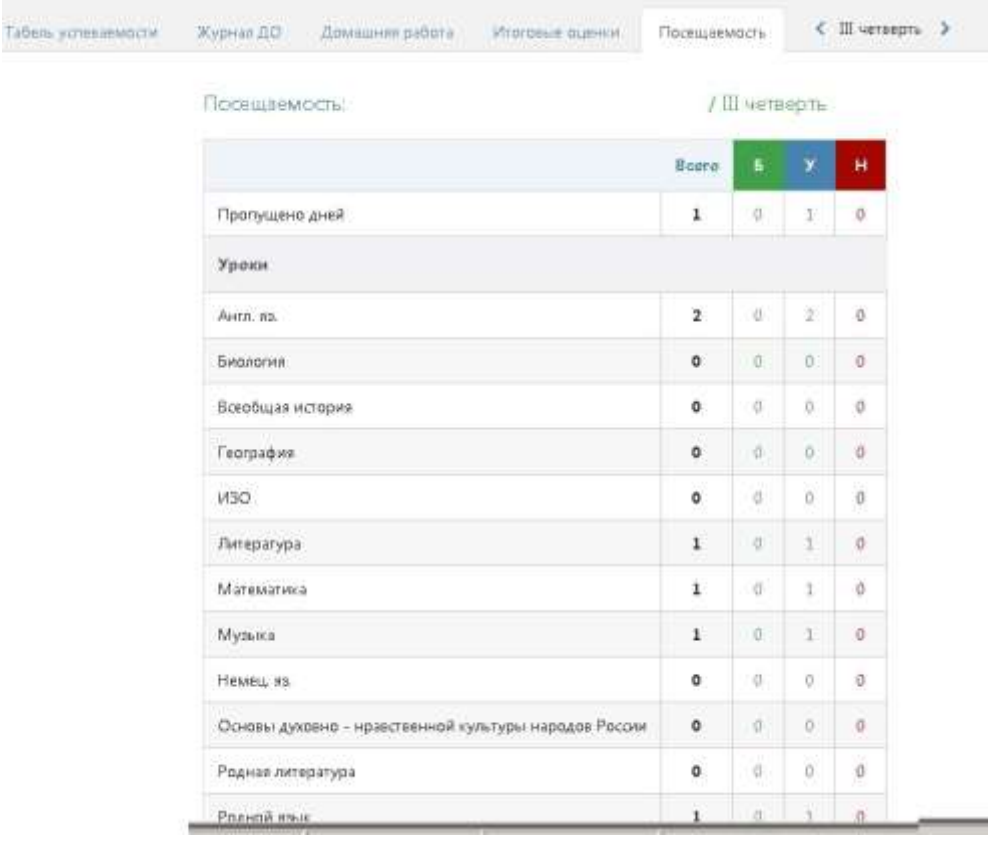